Logowanie

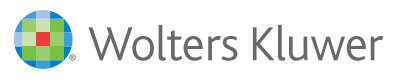

## Progman

# Zasady bezpłatnego udziału w szkoleniach online z systemów Progman

Bezpłatny udział w szkoleniach online z obsługi systemów Progman przysługuje Klientom posiadającym Pakiet Płatnej Infolinii, w ilości odpowiedniej do użytkowanego abonamentu.

## 1. OTRZYMANIE KODU DOSTĘPU

Wszystkie propozycje szkoleń online z obsługi systemów linii Progman dostępne są na stronie [szkolenia.wolterskluwer.pl/szkolenia-produktowe/progman](http://szkolenia.wolterskluwer.pl/szkolenia-produktowe/progman). Jeżeli chcesz wziąć udział w wybranym szkoleniu - napisz do nas na adres [szkolenia.progman@wolterskluwer.](mailto:szkolenia.progman%40wolterskluwer.pl?subject=)pl, podając numer ID Klienta oraz tytuł i termin szkolenia, którym jesteś zainteresowany. W odpowiedzi otrzymasz KOD DOSTĘPU.

## 2. AKTYWACJA KODU DOSTĘPU

Aby aktywować otrzymany kod dostępu, należy zalogować się do swojego konta na stronie: [szkolenia.wolterskluwer.pl](mailto:szkolenia.wolterskluwer.pl?subject=)

Jeśli korzystasz z jakiegokolwiek produktu Wolters Kluwer Polska Sp. z o.o., wymagającego logowania - nie musisz się rejestrować. Wystarczy że zalogujesz się danymi (adres email i hasło), z których korzystasz logując się do publikacji Wolters Kluwer lub księgarni Proinfo.pl. Jeśli nie pamiętasz hasła skorzystaj z opcji "Przypomnienie hasła".

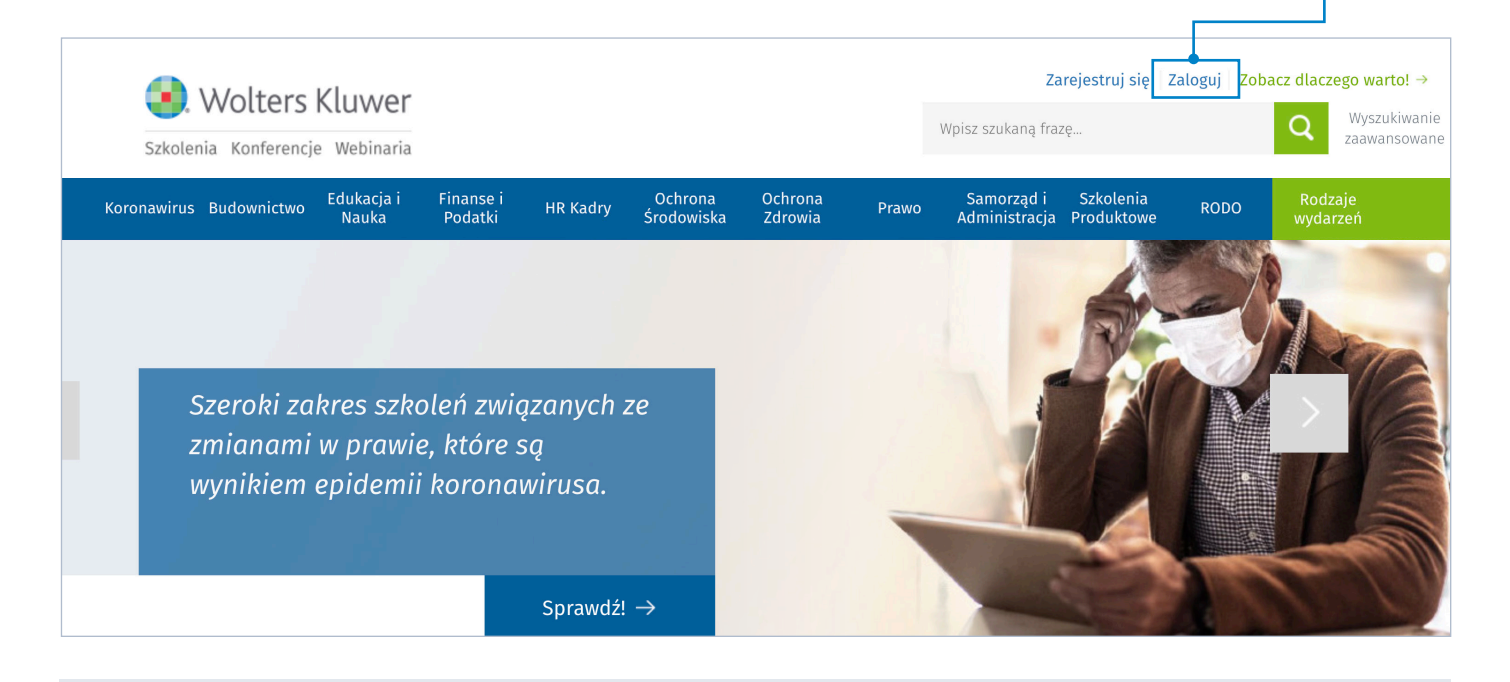

[www.szkolenia.wolterskluwer.pl/szkolenia-produktowe/progman](http://www.szkolenia.wolterskluwer.pl/szkolenia-produktowe/progmanhttp://)

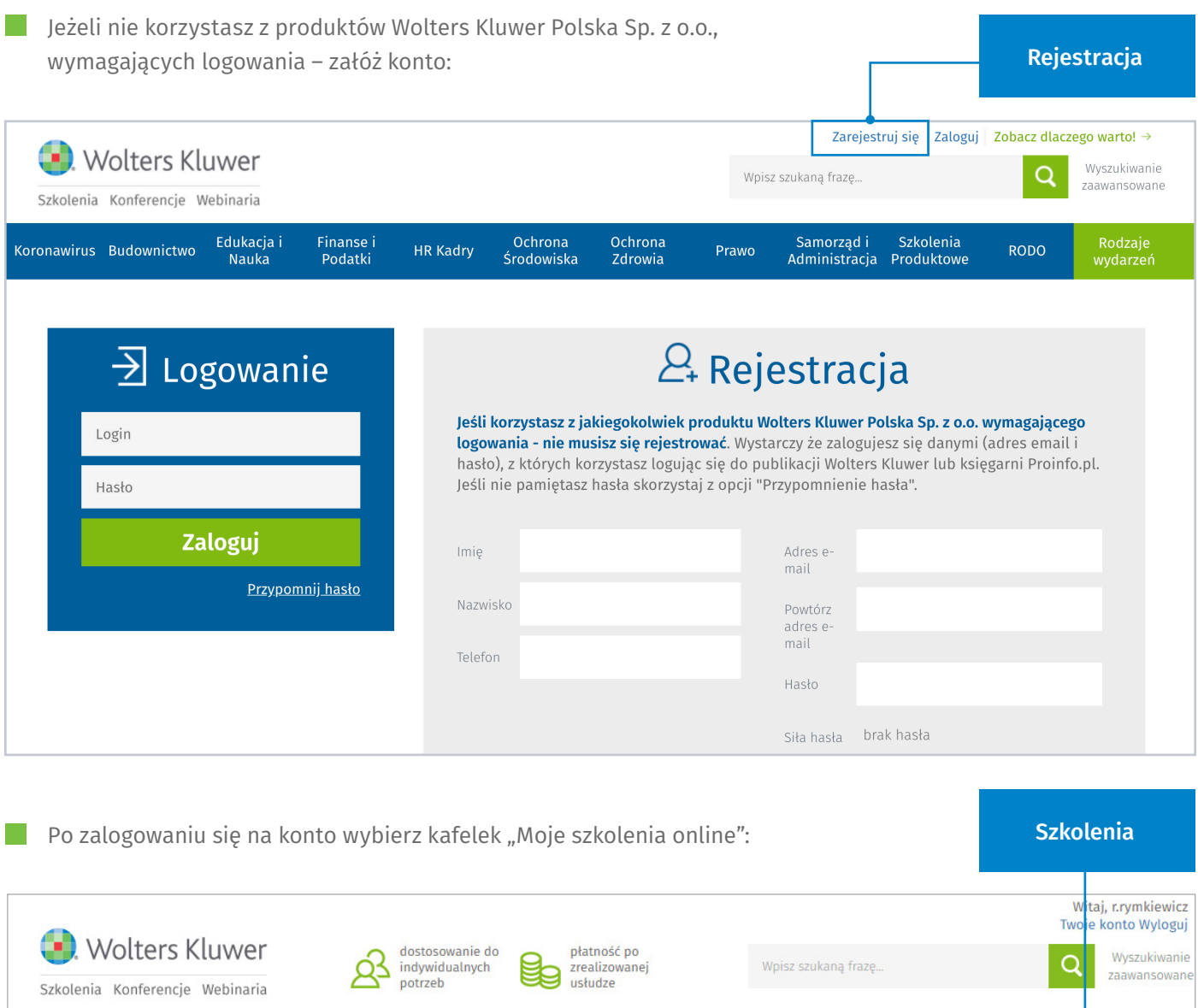

Rodzaje<br>wydarzeń Edukacja i<br>Nauka Finanse i<br>Podatki Ochrona<br>Środowiska Ochrona<br>Zdrowia Samorząd i<br>Administracja Szkolenia<br>Produktowe Budownictwo **HR Kadry** Prawo Zarządzanie Jesteś tutaj: Mój profil na forum > Edytuj dane > Witaj r.rymkiewicz Znajdujesz się w panelu zarządzania swoim kontem. Wybierz opcje z menu poniżej.  $\mathbf{G}$ (ව  $(\!\!\infty\!)$ (⊠) Zmień adres e<br>mail Edytuj dane Zmień hasło Usuń konto 空 து  $\overline{\mathsf{P}}$ ر ب⊢  $\Box$  $\overline{\circ}$ Moje szkolenia<br>online Moje<br>amówienia Moje testy Moje szkolenia Wyloguj

[www.szkolenia.wolterskluwer.pl/szkolenia-produktowe/progman](http://www.szkolenia.wolterskluwer.pl/szkolenia-produktowe/progmanhttp://)

Wpisz kod dostępu, a następnie kliknij "Zapisz kod":

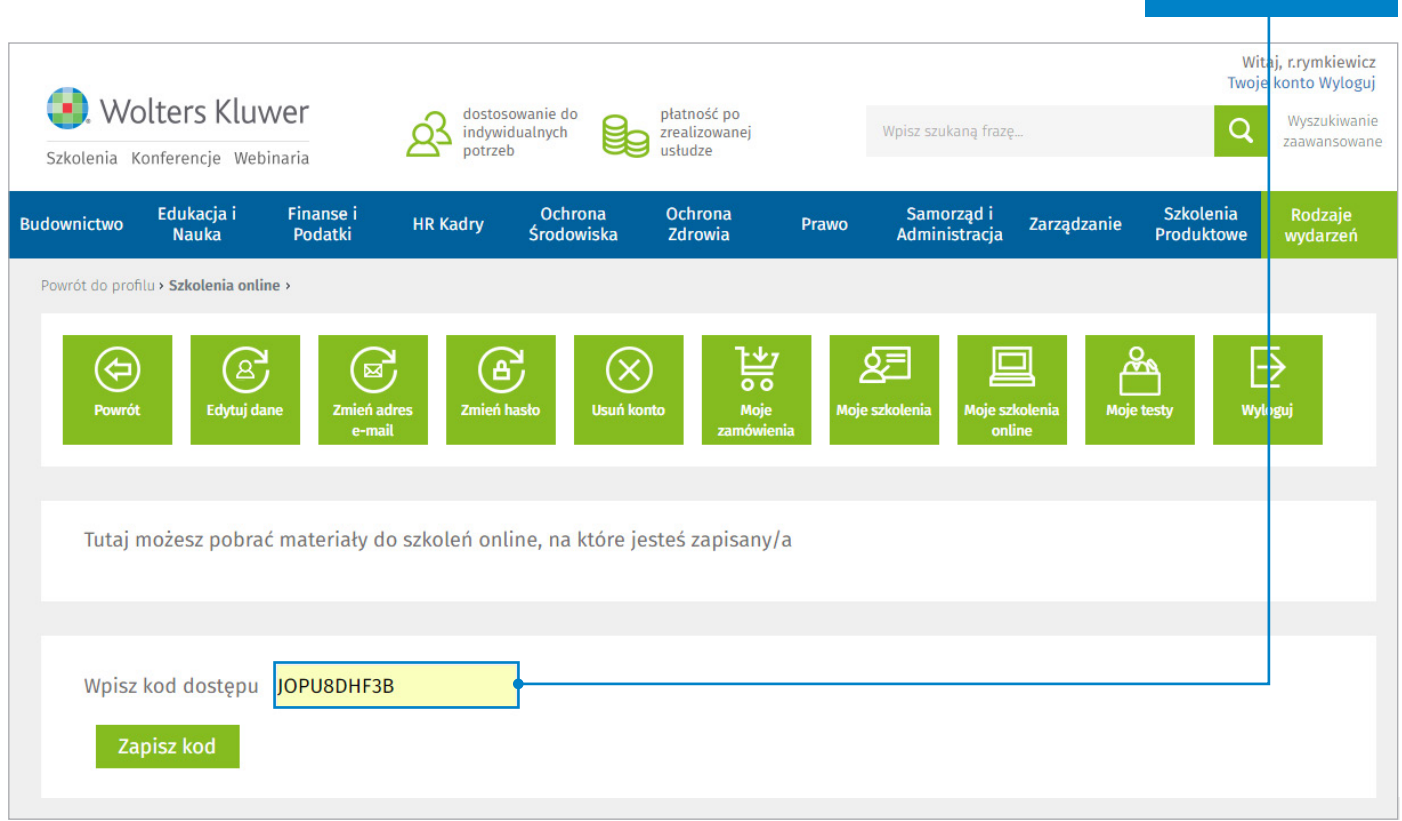

Kod dostępu

Lista szkoleń Szkolenie pojawi się na liście Twoich szkoleń: Lista szkoleń Progman Finanse dla użytkowników średniozaawansowanych - funkcje usprawniające dekretację Termin: 12:00-13:00, 16.05.2020  $Q$ Progman Rozrachunki z Jednolitym Plikiem Kontrolnym - szkolenie dla Użytkowników początkujących Termin: 12:00-14:00, 25.04.2020  $Q$ Instrukcja logowania do szkolenia online Progman Termin: 15:00-16:00, 31.03.2020  $\alpha$ 

## [www.szkolenia.wolterskluwer.pl/szkolenia-produktowe/progman](http://www.szkolenia.wolterskluwer.pl/szkolenia-produktowe/progmanhttp://)

#### Po kliknięciu na wybrany temat, na adres e-mail Twojego konta spłynie dostęp.

**College** 

Kliknij na adres wirtualnego pokoju szkoleniowego i dołącz do wydarzenia.

Życzymy udanego szkolenia!

Dostęp do szkolenia

Zostałaś/łeś zaproszony przez Wolters Kluwer SA na wydarzenie:

# Instrukcja logowania do szkolenia online Progman

## Gdzie

http://szkoleniaprogman.clickmeeting.com/3 67768114/K4K3  $70$ 

## Kiedv

Piątek, 31 Marca 2017, 15:00 Europe/Warsaw **IGMT 21** pokaż w mojej strefie czasowej \*

Token

**K4K37Q** 

Dostęp za pomocą telefonu (pin 524694#)

Warsaw +48 (22) 209-2520 København +45 (7) 873-0919 zobacz więcej \*

Odpowiedź

Odrzuć **Zaakceptuj** Być może

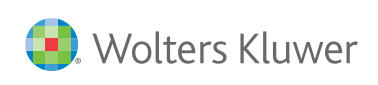